## **Рисуем в координатной плоскости**

## Программа KOODRAW

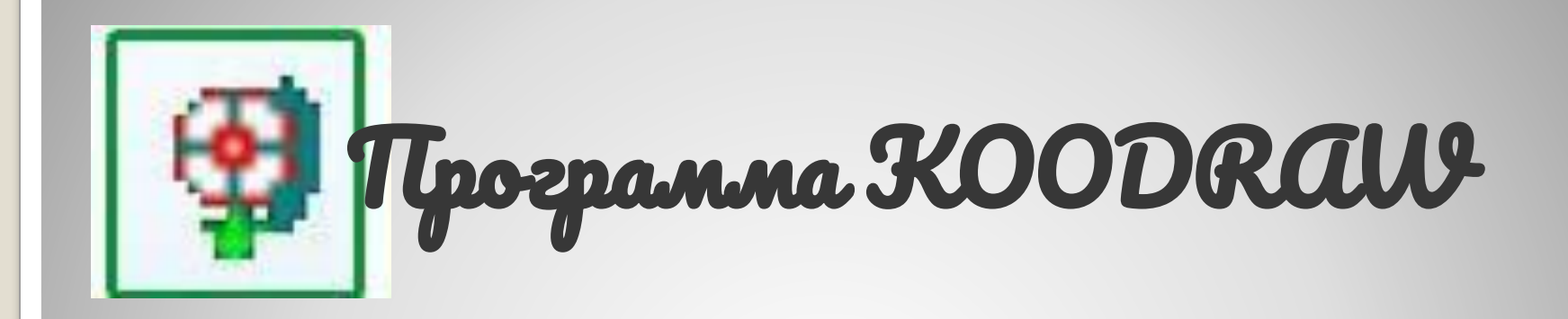

 Простая и удобная программа. Учащимся очень нравится рисовать по координатам. При этом они быстро приобретают навыки работы на координатной плоскости.

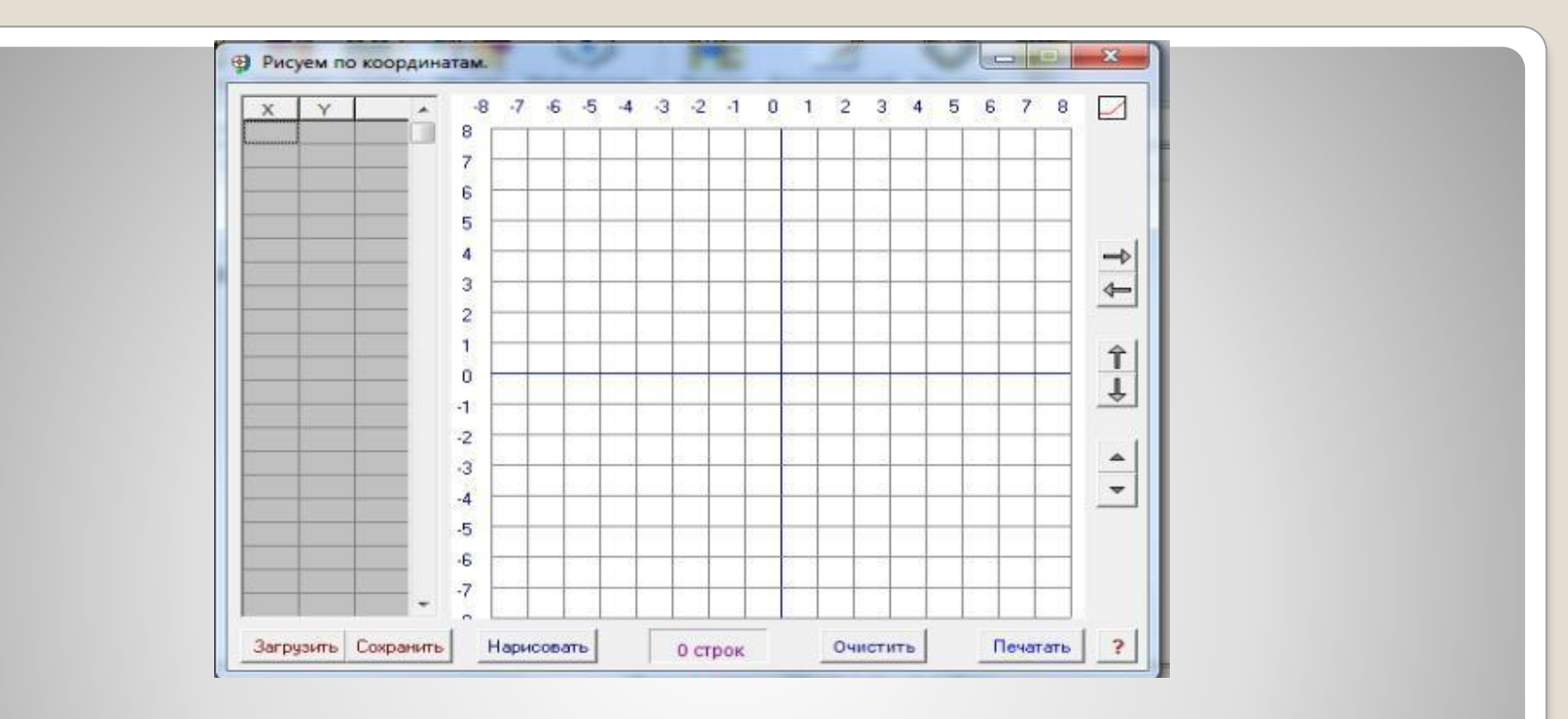

 В левой части окна программы - таблица с координатами точек. В правой - координатная плоскость. Программа работает в двух режимах:

⚫ 1. Можно записать в таблице координаты точек, при этом получим рисунок на координатной плоскости. По мере заполнения таблицы можно периодически проверять, что получается, нажимая кнопку "Нарисовать".

⚫ 2. Можно сначала рисовать на координатной плоскости, при этом в таблице автоматически отмечаются координаты граничных точек.

⚫ Индикатором и переключателем режимов работ является значок справа вверху. Подробную инструкцию к программе можно получить, нажав кнопку с вопросом.

⚫ Получившийся рисунок вместе с таблицей координат можно "Сохранить". Файлы рисунками в папке программы, из которой их можно всегда "Загрузить" в окно программы.

⚫ Загруженный рисунок и таблицу с координатами точек можно "Печатать". Печать осуществляется принтером, способным обеспечить плотность печати (dpi) 300 точек на дюйм.

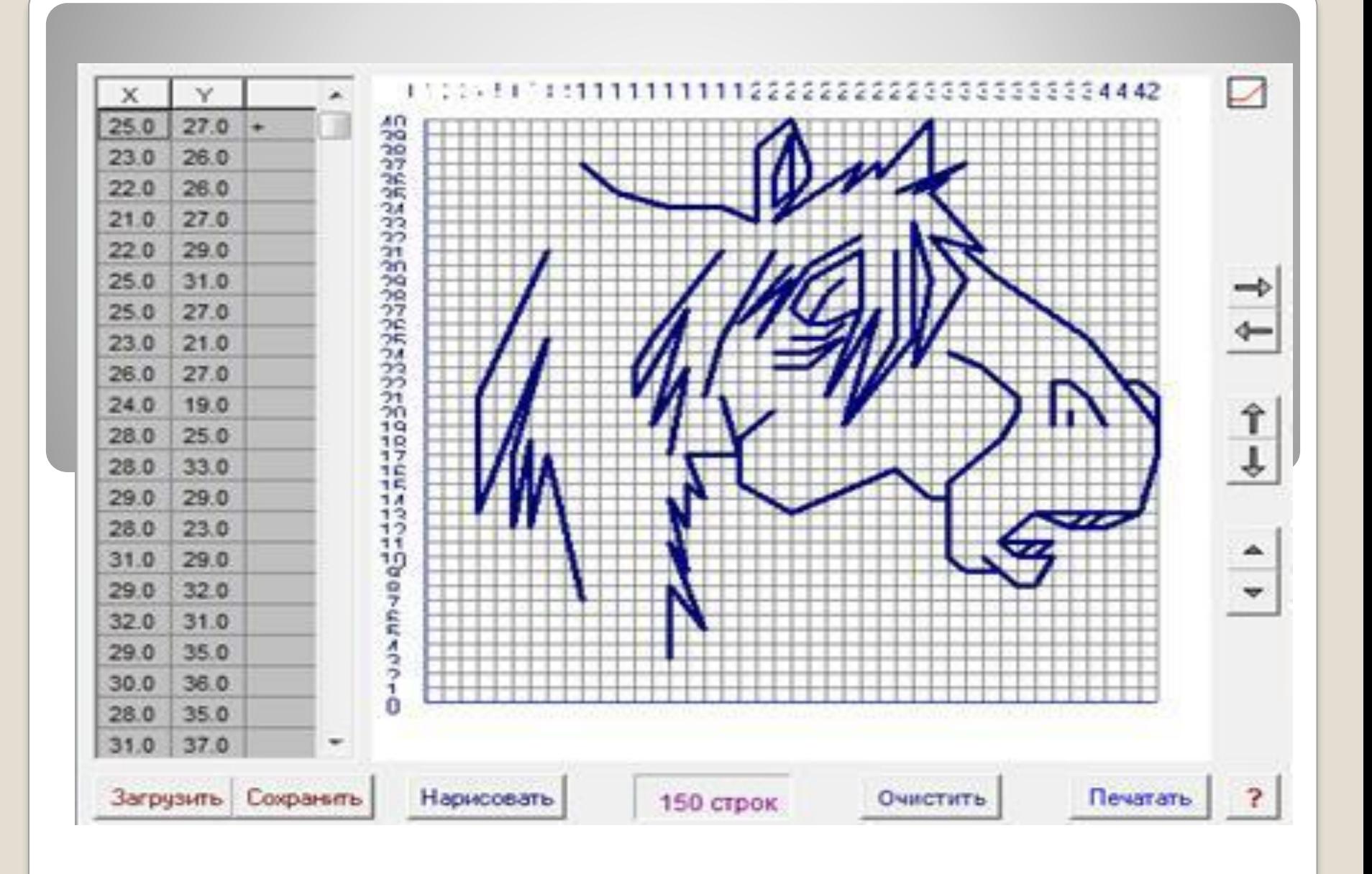

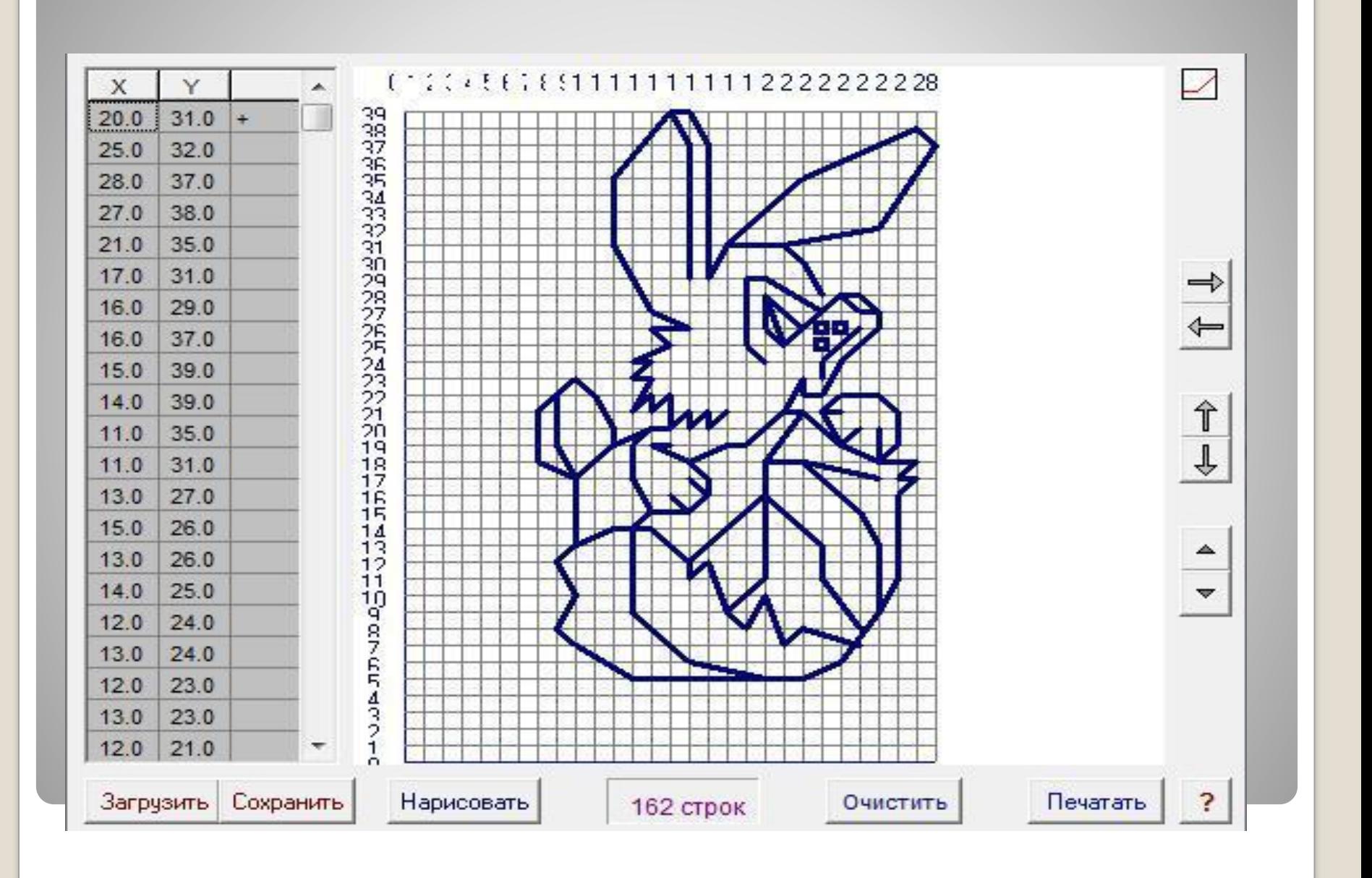

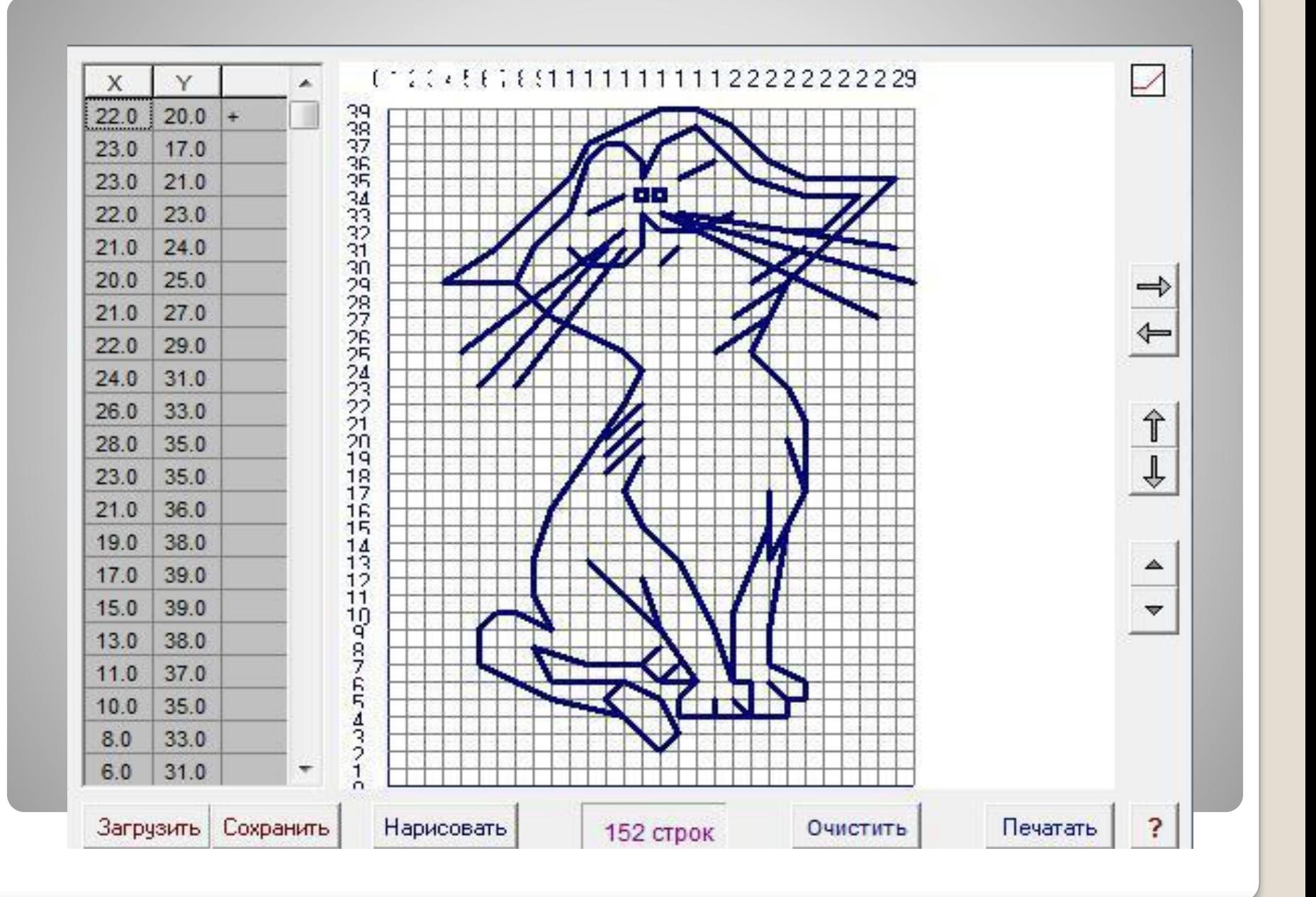

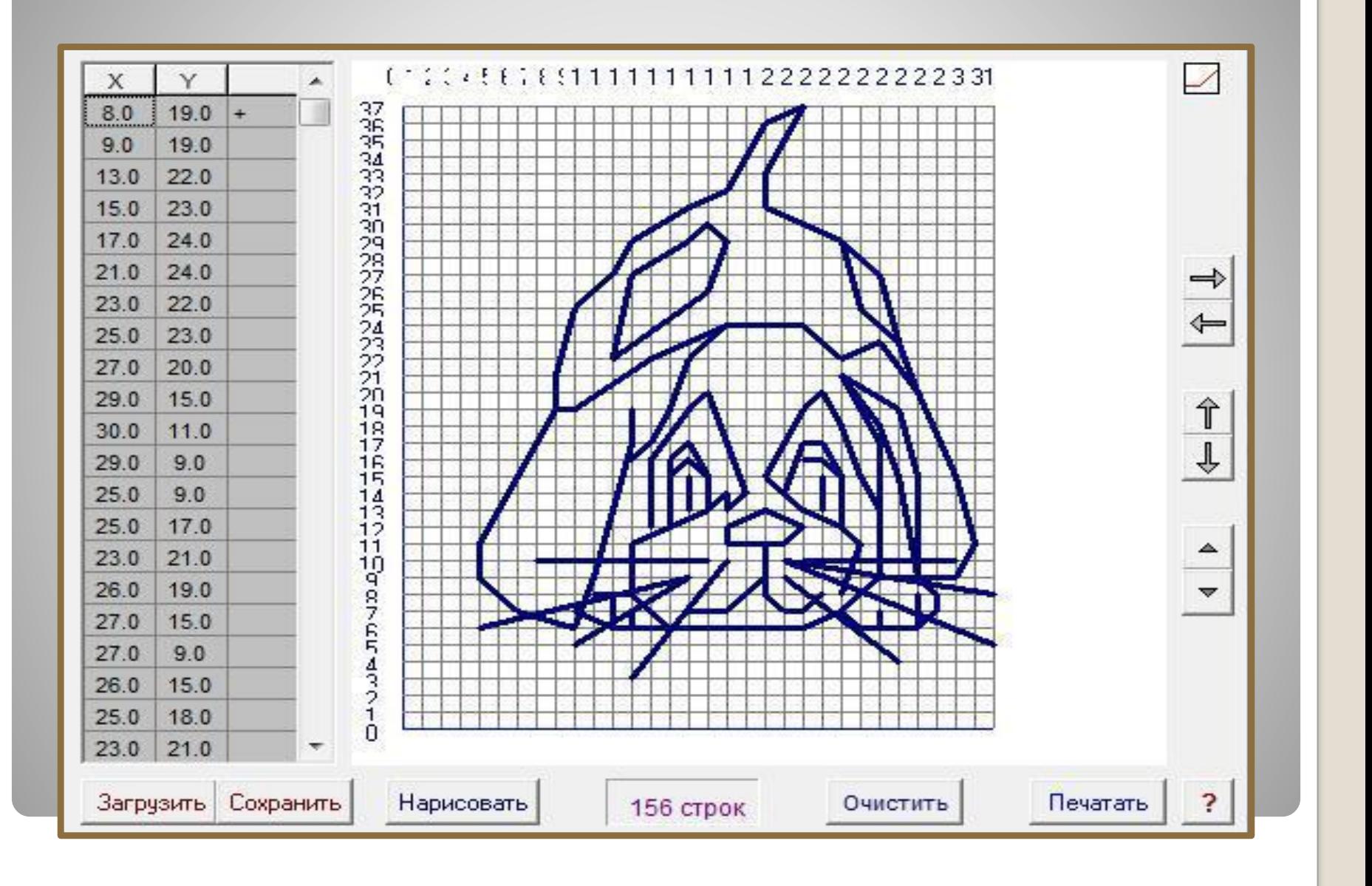

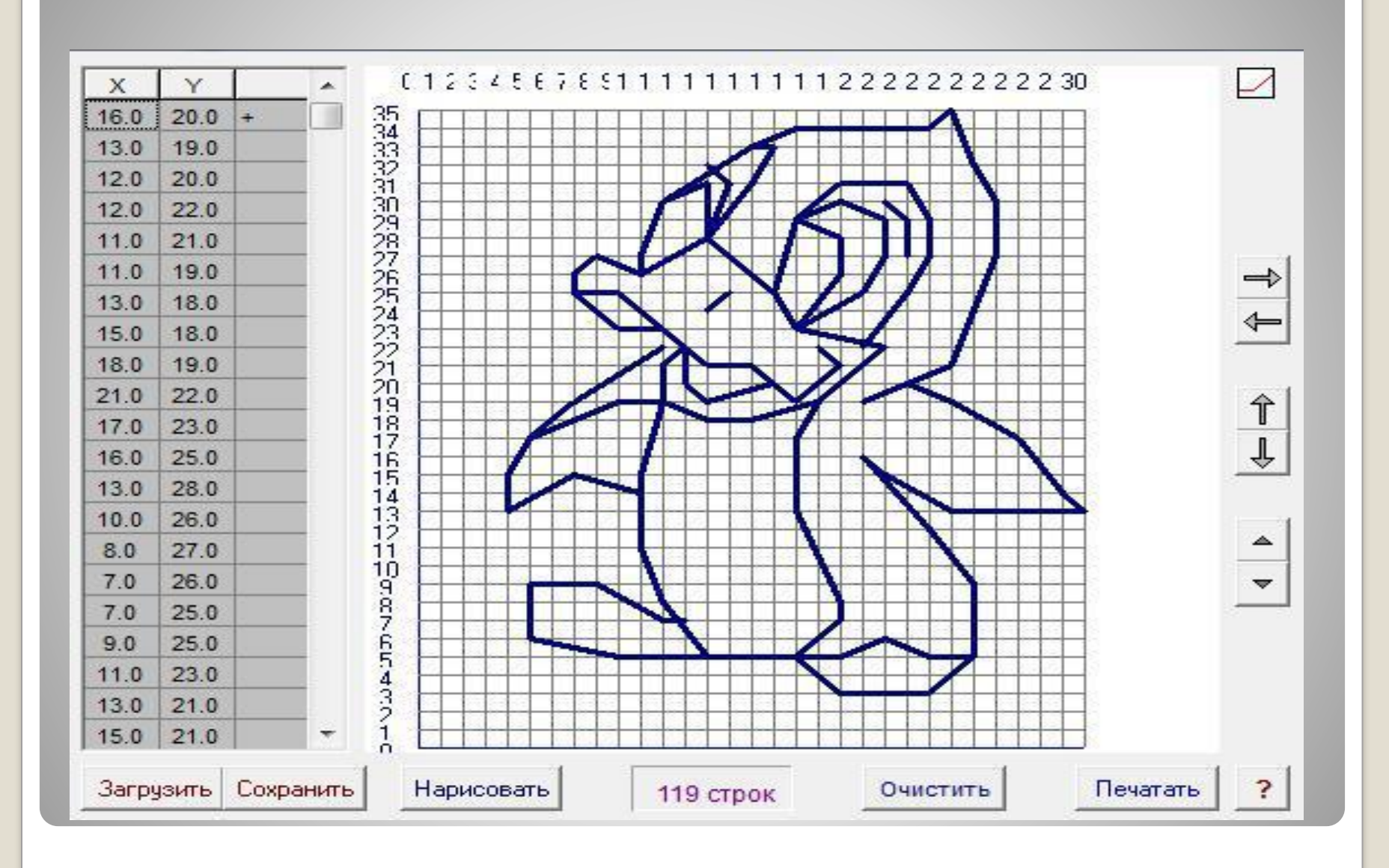

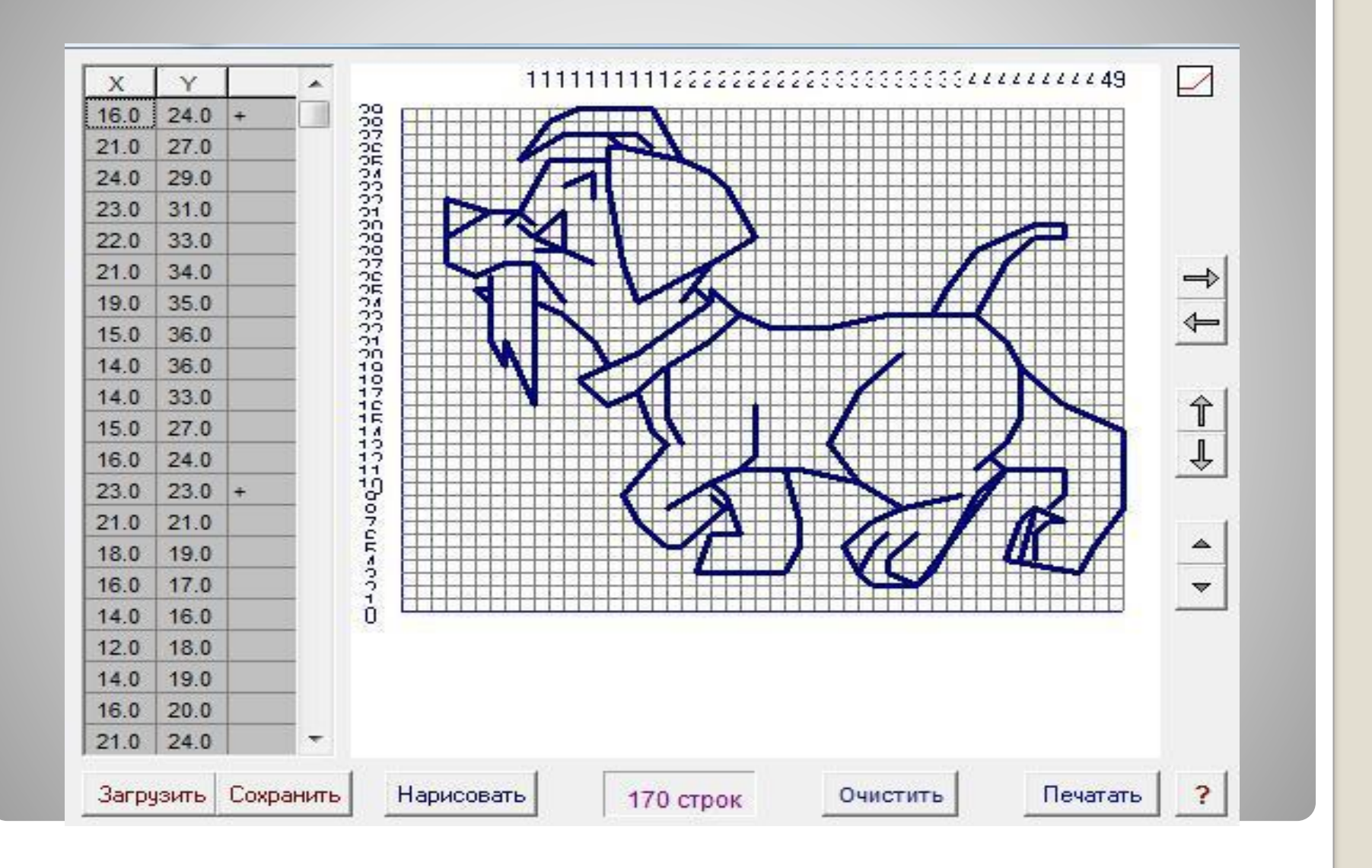

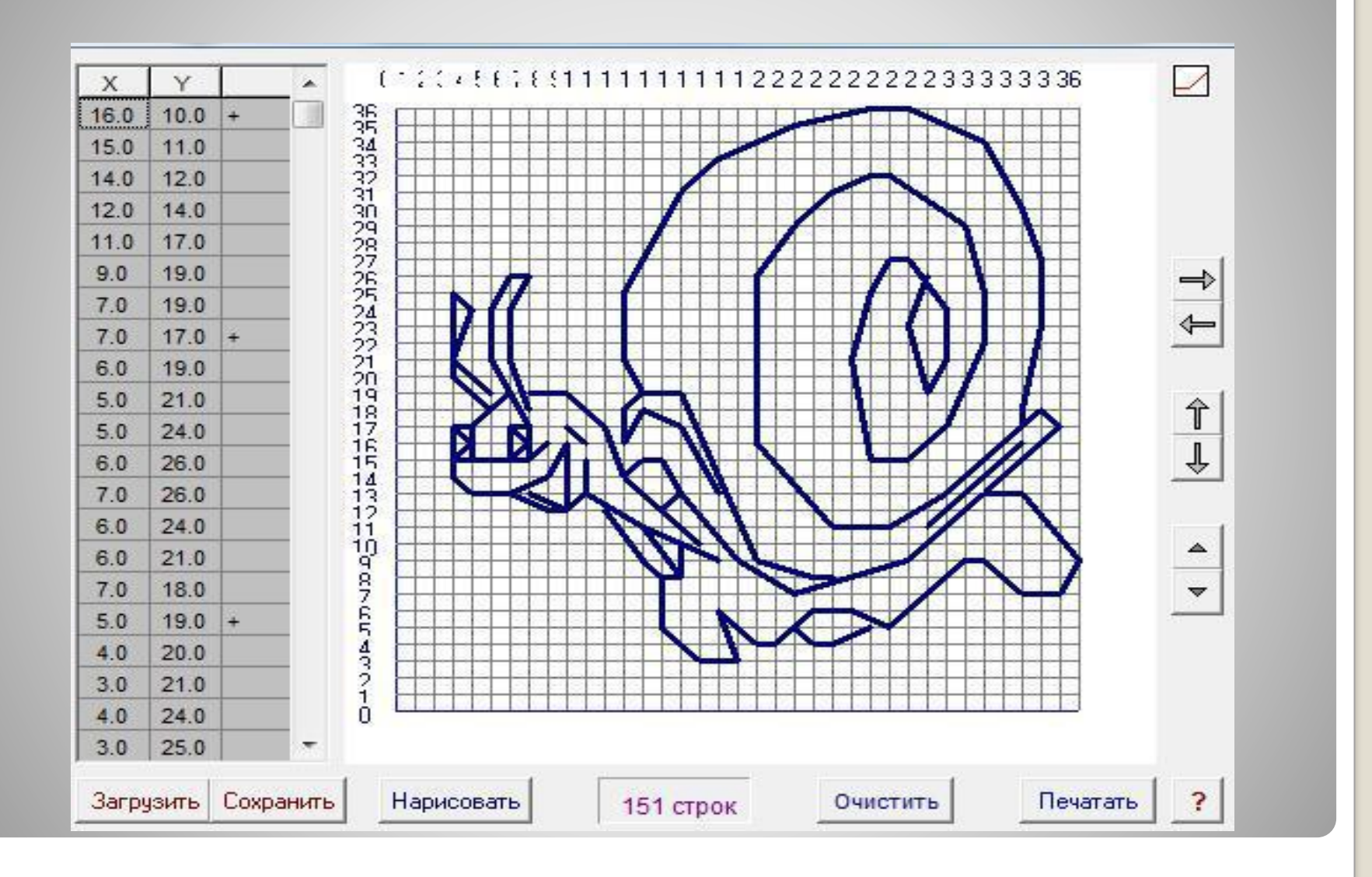

## **Используемые источники:**

## ⚫ Ресурс «компьютерные программы» http://www.mathvaz.ru/